# HURSTVILLE SENIORS COMPUTER CLUB

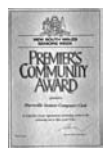

"keeping up with our grandchildren" NEWSLETTER March 2010

Member of ASCCA.

Australian Seniors Computer Clubs Association

A Joint Committee and Tutors' meeting will be held at 10.30am on Wednesday 31<sup>st</sup> March. All Head Tutors, Tutors and Heads of the Special Interest Groups are invited to attend. Your presence is important to help determine some important planning issues and further development, progress and continuing success of our Club.

Please inform our President before 26<sup>th</sup> March of your attendance for catering purposes.

# **GUEST SPEAKERS**

**MR JIM JACOBS** from our sister club, The Endeavour Senior Computer Club of Caringbah will be our Guest Speaker this month.

# www.endeavourweb.org.au

Jim will demonstrate the latest in computer gear.

The Ten Minute speaker will demonstrate many useful Google tools and tricks using Youtube.

Last month we were fortunate to have two guest speakers who presented two varied sessions on self- tutoring and software for the sight impaired.

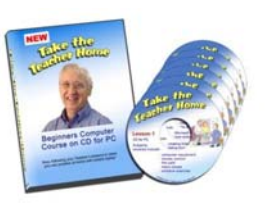

## **BILL** (Take The Teacher Home) **MCCULLY**,

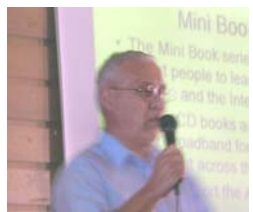

who has vast experience teaching senior beginners, demonstrated his latest self-help CDs which are sold at a very reasonable price. There is an order form on Bill's website or

call **1300 793 013.** For further details see Bill's brochures and his website: http://home.exetel.com.au/taketheteacherhome

**PHILL HAZELL** spoke about the products and resources provided by an international organization called Humanware for the sight impaired.

Phil explained how HumanWare's products are having a profoundly positive impact on the lives of people who are blind or have low vision. Phil demonstrated tools that empower the sight impaired to live independently and compete effectively in a sighted world.

Zoomtext, which he demonstrated, is a piece of software which can be downloaded as a free trial.

For those who are sightimpaired, ZoomText Magnifier software

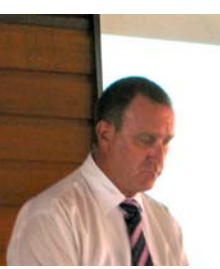

enlarges and enhances everything on your computer screen, making all computer applications easy for people with low vision to see and use. The technology displays crystal clear text and magnification at all levels.

You may also have seen a demonstration on 10<sup>th</sup> March on **The New Inventors** on ABC by a young blind man of an effective and FREE software similar to other zoom readers which he had developed named NVDA. NonVisual Desktop Access (NVDA) is a free and open source screen reader for the Microsoft Windows operating system. Providing feedback via synthetic speech and Braille, it enables blind or vision impaired people to access computers running Windows at no more cost than a sighted person. Major features include the ability to run entirely from a USB drive with no installation. There are more details on Welcome to the Home of NVDA.

We will have Guest Speakers on these topics later in the year.

# **NATIONAL IDENTITY FRAUD AWARENESS WEEK**

Although National Identity Fraud Awareness Week has passed one needs to be vigilant at all times about identity theft and computer fraud.

National Identity Fraud Awareness Week is Australia's only nationwide awareness campaign designed to help you protect yourself from identity fraud, one of Australia's fastest growing crimes.

Identity fraud occurs when a person's personal information is used by someone else without their knowledge to obtain credit, goods or other

services fraudulently. It can even extend to securing a passport in their name.

Research by the government and a number of research companies recently showed that whilst the majority of Australians are worried about the risks of identity fraud, an alarming 75% of us are throwing out enough personal information such as credit card statements in our rubbish and recycling to put us at risk of identity fraud.

Criminals use a mixture of tactics to acquire the information needed to steal another's identity. These range from the very crude, such as taking personal information from a stolen purse or wallet, going through rubbish, phishing or stealing somebody's identity online.

# (see How Can Your Identity Be Stolen?)

Victims often do not realise their identity has been stolen until it is too late and it can take a considerable amount of time and money to put right the damage caused.

As always, prevention is better than cure. This website has been designed to help you understand how identity theft happens and how you can avoid it. Yes, it can happen to you

#### www.stopidtheft.com.au

## **DID YOU KNOW THAT:**

75% of Australians throw out enough personal information, such as credit card statements, in their rubbish and recycling to put them at risk of identity fraud.

87% of Australians are concerned about identity theft.

According to The Australian Federal Police (AFP), identity fraud costs the nation up to \$4 billion a year.

When it comes to concerns about identity fraud, women, far more than men, fear financial loss, poor credit rating, feeling personally violated and embarrassment.

81% of middle Australians (household income \$40k - \$69k) are most likely to put themselves at risk of identity theft by throwing out personal information such as utility bills and credit card statements.

Personal information such as your date of birth, address, mother's maiden name and passwords are now as valuable as money. This is enough information for a fraudster to open bank accounts, apply for credit cards, loans and much more.

*(Abridged from research paper by Fellowse)* 

# **FIVE RULES FOR FORWARDING EMAILS**

The gist of this section has appeared in one form or another in a number of earlier newsletters and it seems that too many of our members ignore these rules.

Forwarding of emails is one of the topics I am asked about most often in our classes. I receive something like twenty five emails daily ranging from banks, friends, relatives, associates, jokes, religious items to regular email hoaxes and some that ask you to forward to a million friends in your address book.

Just don't click the FORWARD arrow and hit SEND before thinking about it.

Here are my five rules for forwarding emails that those who are being truly thoughtful will follow. If everyone followed them all the problems associated with forwarded emails could be avoided. Sticking to these guidelines will assist both those thinking they are thoughtful and those who don't want to appear otherwise:

**Rule 1** - Don't forward anything without editing out all the forwarding >>>>, other email addresses, headers and commentary from all the other forwarders. Don't make folks look amongst all the gobbledygook to see what it is you thought was worth forwarding. If you think the information is valuable, only forward the actual body or content of the email.

**Rule 2**. If you cannot take the time to write a personal comment at the top of your forwarded email to the person you are sending to  $-$  then you shouldn't forward it at all.

**Rule 3**. Think carefully about if what you are forwarding will be of value (accurate information - check for hoaxes at www.snopes.com), appreciated (something the recipient needs) or amusing (do they have the same sense of humour as you) to the person on the other side. Or do you just think it is worthy? If you cannot think of why the person you are forwarding to would like to receive the email – then don't forward it.

**Rule 4**. Forwarding of chain letters; regardless how noble the topic may seem, virus warnings or anything that says "forward to everyone you know" simply shouldn't be forwarded because in most cases it is plain old rubbish and used by those collecting email addresses (again check www.snopes.com before forwarding. Email is email – there is no chain to break or continue –

no cause or effect whether you do or not. Also, the fact is not all commentary will be appreciated by the other side if they have a different viewpoint. So be very careful here.

**Rule 5**. If you must forward to more than one person, put your email address in the To: field and all the others you are sending to in the Bcc: field to protect their email address from being published to those they do not know. This is a serious privacy issue! Do not perpetuate a breach of privacy started by other forwarders who included their contact's addresses in the To: or Cc: field by continuing to forward those visible addresses to your contacts! Remove any email addresses in the body of the email that have been forwarded by those who brush off the privacy of their friends and associates.

The above 5 rules will help qualify if an email is worth forwarding and, if it is, the right way to do so. (compiled from various internet blogs and my own experiences).

*(Thanks Henri)* 

# **BEST BYTES FROM NAN BOSLER**

**IF YOU DON'T WANT TO USE YOUR MOUSE** but you want to right-click something, all you have to do is press SHIFT+F10 and use your up and down arrows to highlight what you want to select, then press Enter after your selection has been highlighted.

This is great for laptop users who don't like the touchpad and don't have a mouse.

**WANT TO ENLARGE THE SIZE OF PRINT** on a website you're trying to use?

In Windows, press Ctrl and the plus key or the minus key to change the size of the print. Plus for enlarge, minus for smaller fonts.

You can change the entire web page or document by pressing Ctrl as you turn the wheel on top of your mouse. Turning the wheel towards you makes it smaller; turning it away makes the page larger.

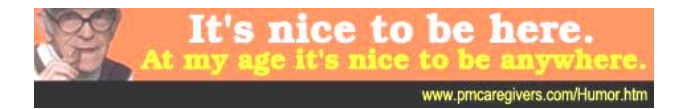

# **SUSPECT CHARACTERS**

DO you get annoyed when you carefully name a file and then try to save it, only to receive a message saying your file name is invalid?

Have a look at the file name you have typed and see if any of the following characters have been used: asterisk, < >[ ] brackets, = equal sign, + plus sign, " quotes, slashes, or comma, full stop, colon or semicolon.

These characters can't be used in file names because they confuse the Windows system. Rename your file and all should be fine.

## **WANT A LARGER MOUSE POINTER???**

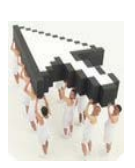

If you're a Windows user and want to enlarge your mouse pointer so you can see it easier (and who needs the premature Crow's Feet?), then here's how to do it:

#### **In Windows XP**:

1. Click on Start, Settings and then Control Panel.

2. See the area called Mouse? Double-click to open it and then click the second tab called Pointers.

3. Here you will see where you can choose a larger mouse cursor. Simply click on the one you want, then click Apply and OK.

#### **In Windows Vista**:

1. Click on Start and then Control Panel.

2. Under Hardware and Sound, you'll see a subheading called Mouse. Click it.

3. The third tab is called Pointers. Click it and choose an alternative!

(You are reminded that all of these "Hints and Helps" can be found on many websites. Of course many are based on classroom experience

*(Thanks Henri)* 

## *Observations on Growing Older*

*You use more 4 letter words."what?" "when?"* 

*Now that you can afford expensive jewellery,* 

 *it's not safe to wear it anywhere.*

## THE CLUB

The Hurstville Seniors Computer Club was formed in April, 1998 to teach Seniors to use computers. Clubrooms are in premises provided by the Hurstville Council in the Hurstville Seniors Centre, and in an Annexe in the MacMahon St. building. Tuition is held during week days in an informal atmosphere - cost being a minimum. We are an entirely voluntary organisation, the aim being to help fellow Seniors.

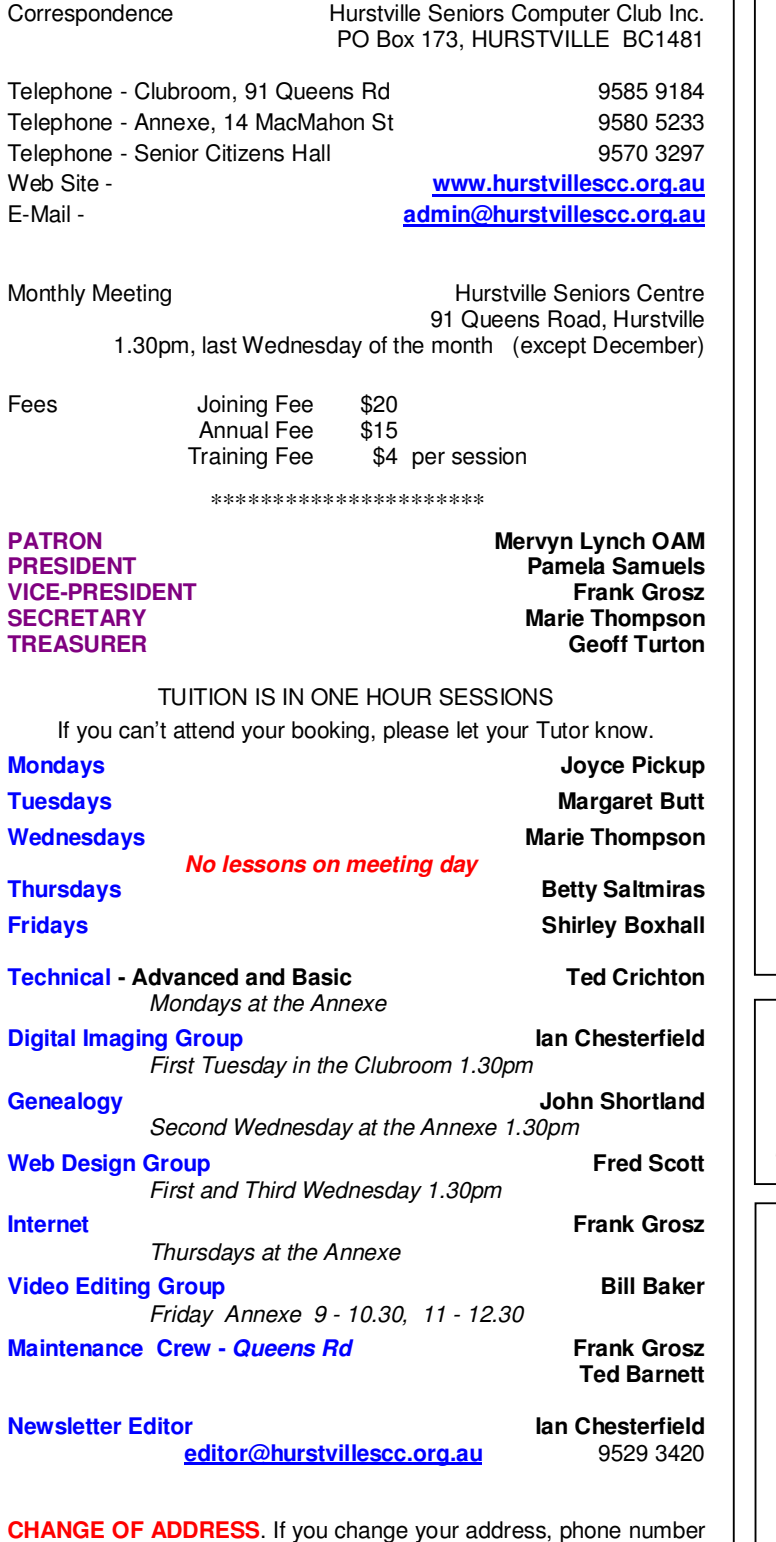

or e-mail, please inform the Treasurer.

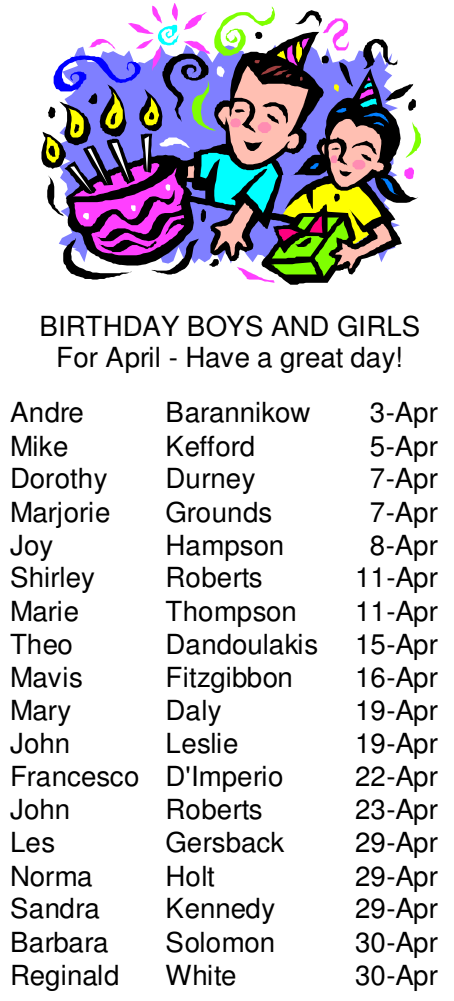

## **Observations on Growing Older**

*It's harder to tell navy from black!* 

*You forget names but it's OK because other people forgot they even knew you*.

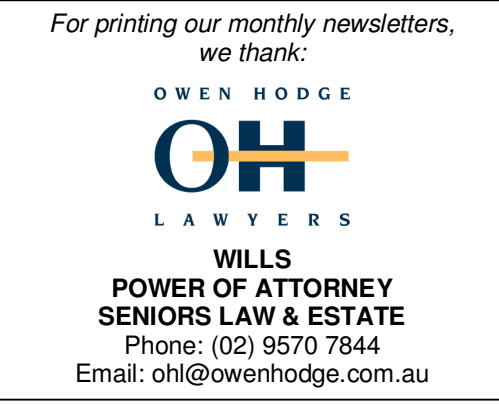

**The Hurstville Seniors Computer Club Inc. takes no responsibility for the views expressed in articles, extracts thereof or advertisements. The newsletters are intended to relay information only, not give specific advice or recommendations.**